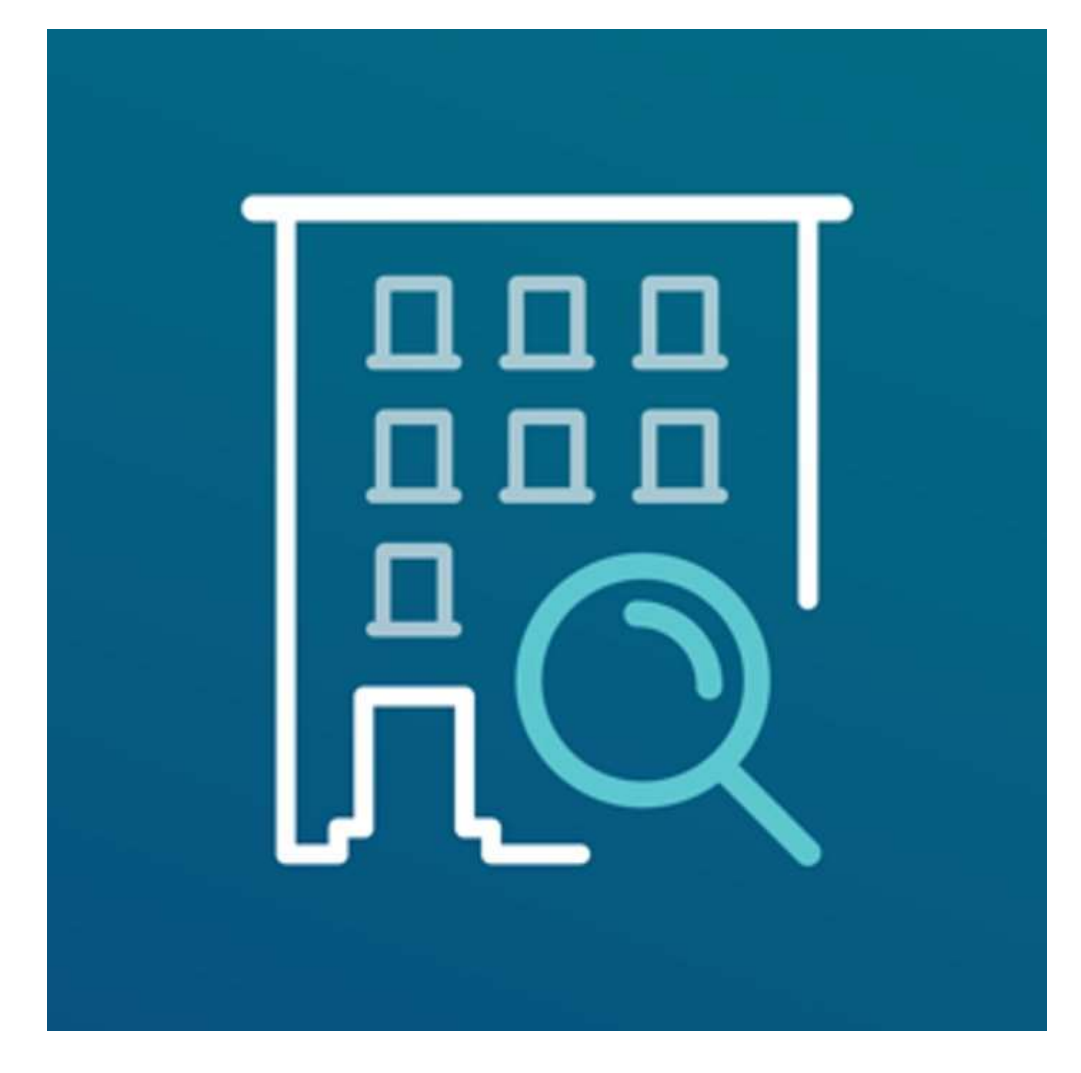

# DUS Inspect Mobile App Setup Guide

Fannie Mae Confidential and Proprietary

### DUS Inspect Mobile Application

Fannie Mae is excited to launch the DUS Inspect mobile application in the Apple and Google app stores.

For Apple users, Fannie Mae will provide the exclusive redemption codes and links to download the iOS DUS Inspect mobile application to your firm's technology contact (corporate admin). These iOS redemption codes and links are unique to each user and can only be redeemed once.

If you have an issue accessing DUS Inspect, please contact your firm's technology contact to ask them to review your role setup. Email dus\_inspect@fanniemae.com for additional assistance.

Fannie Mae Confidential and Proprietary

# DUS Inspect App Setup Guide for iOS (iPhone & iPad)

**DUS Inspect** 

### Download DUS Inspect using exclusive iOS App Store links

#### Tap the App Store link in the email to install the DUS Inspect mobile app

### DUS Inspect is ready to be used on your iOS device

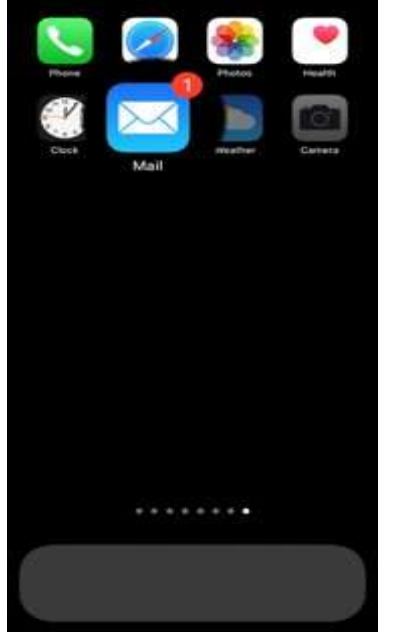

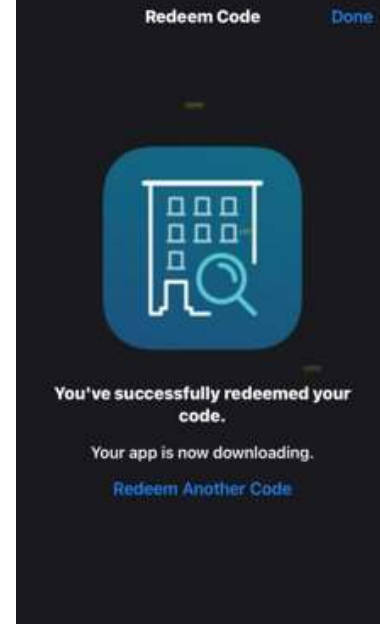

- Exclusive DUS Inspect app store links will be shared via email
- The link will redirect to the iOS App Store page where you can redeem and download the DUS Inspect mobile application
- DUS Inspect mobile application will be downloaded and installed once the redemption DUS Inspect mobile<br>
application will be<br>
downloaded and installed<br>
once the redemption<br>
process is successful<br>
process is successful<br>
device home screen<br>
process is successful
- application will be available on your iOS device home screen

\*\*\*\*\*\*\*\*\*

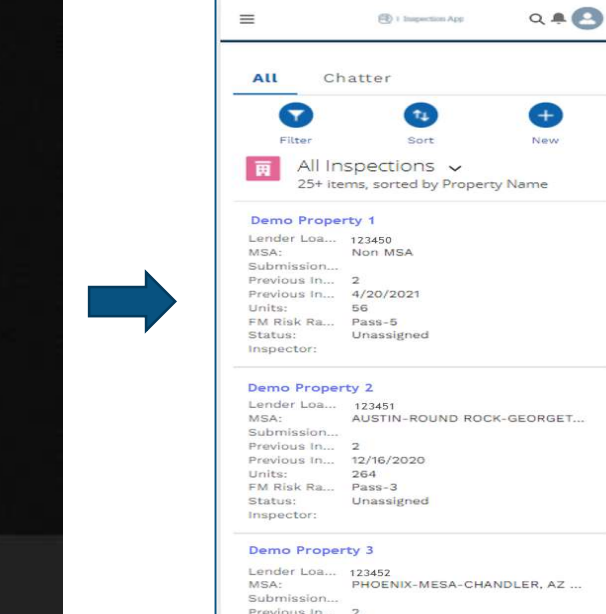

Fannie Mae Confidential and Proprietary

### DUS Inspect App Setup Guide for Android

### Download DUS Inspect from Google Play Store

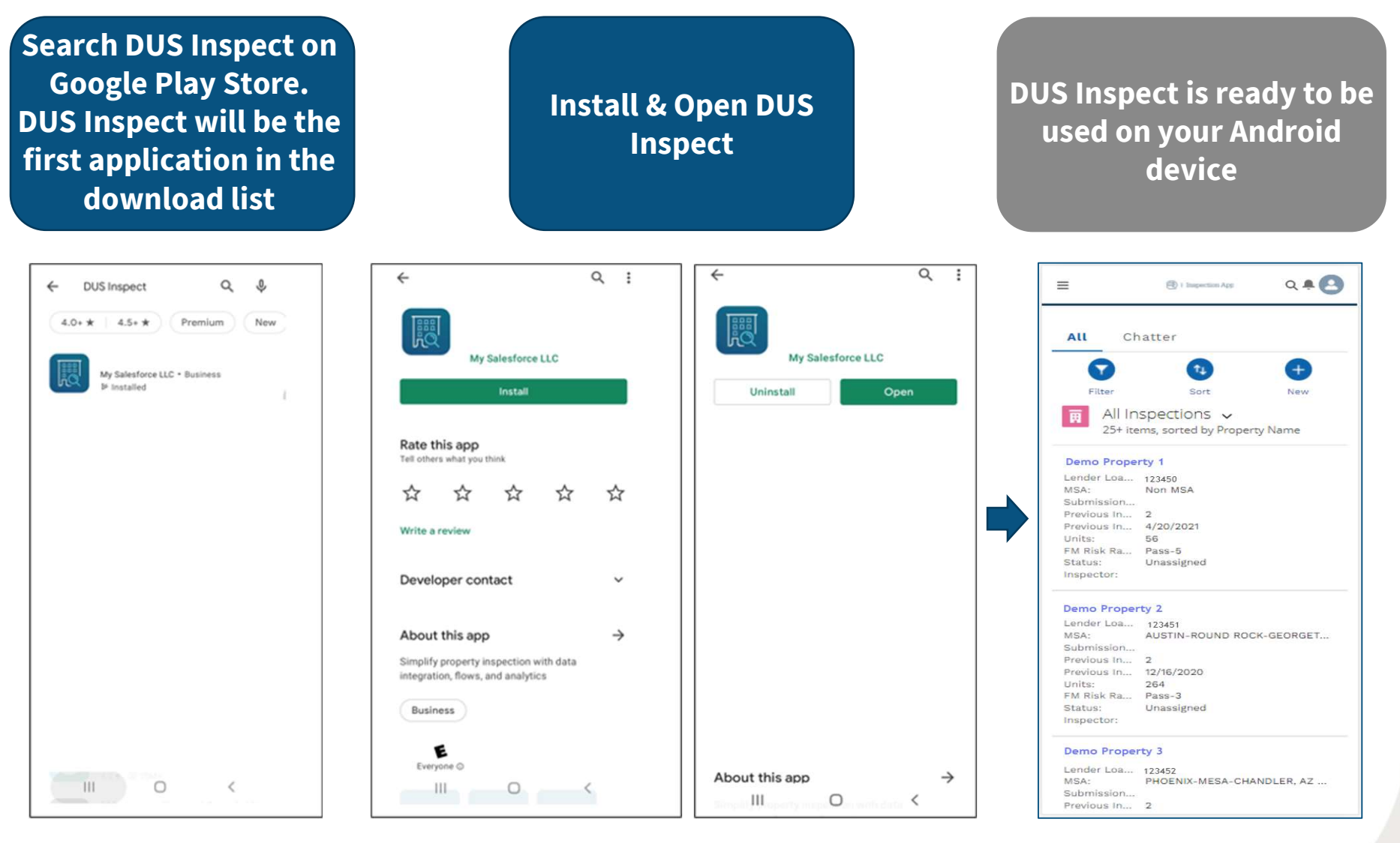

# Logging into DUS Inspect

### Download DUS Inspect from Google Play Store

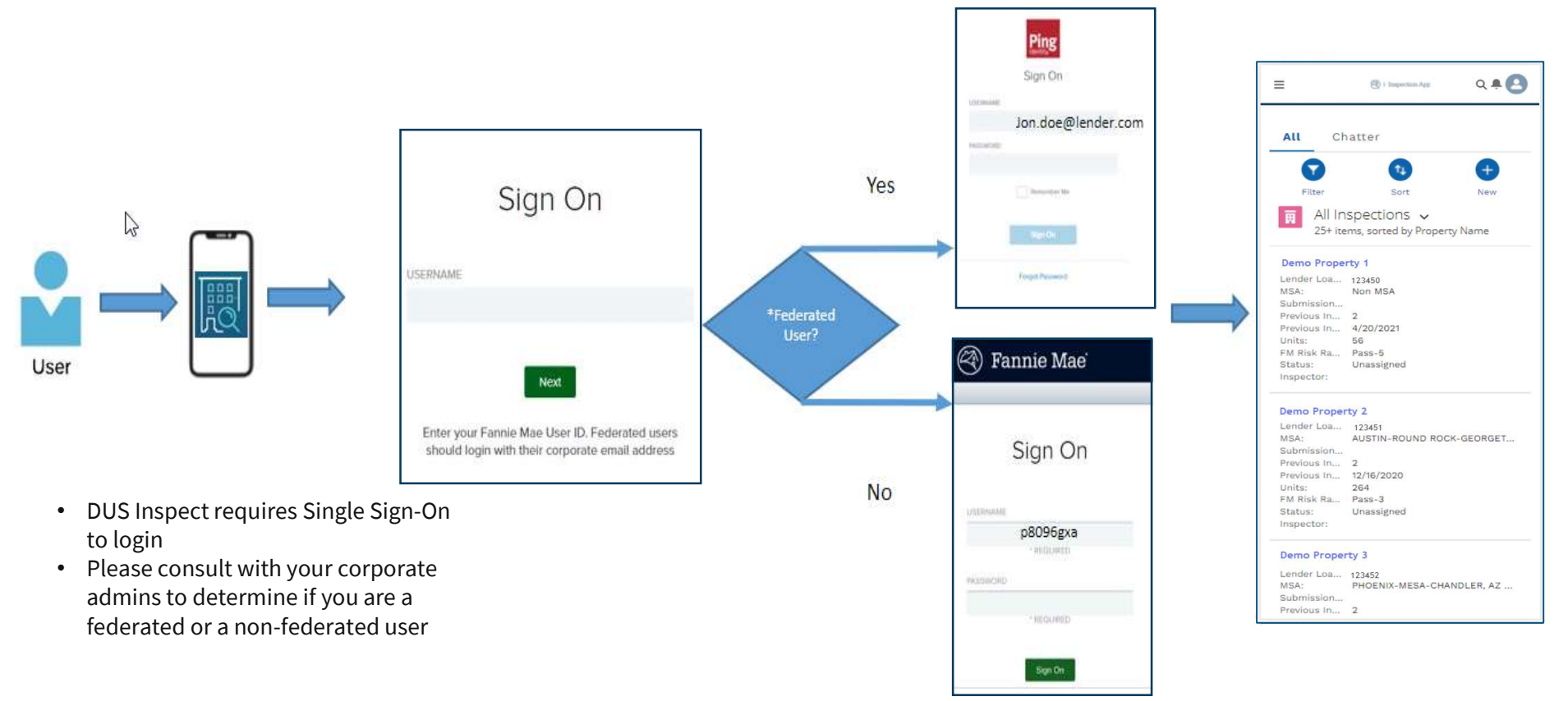

#### • Federated User

• Users accessing Fannie Mae application(s) using Lender assigned corporate credentials (Ex. user1@lender.com)

#### • Non-Federated User

• Users accessing Fannie Mae application(s) using Fannie Mae assigned credentials (Ex. P8096gxa)